# **Centralized Station Master (CSM) User Guide**

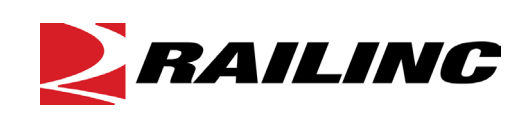

**© 2024 Railinc. All Rights Reserved.**

Last Updated: January 2024

# **Table of Contents**

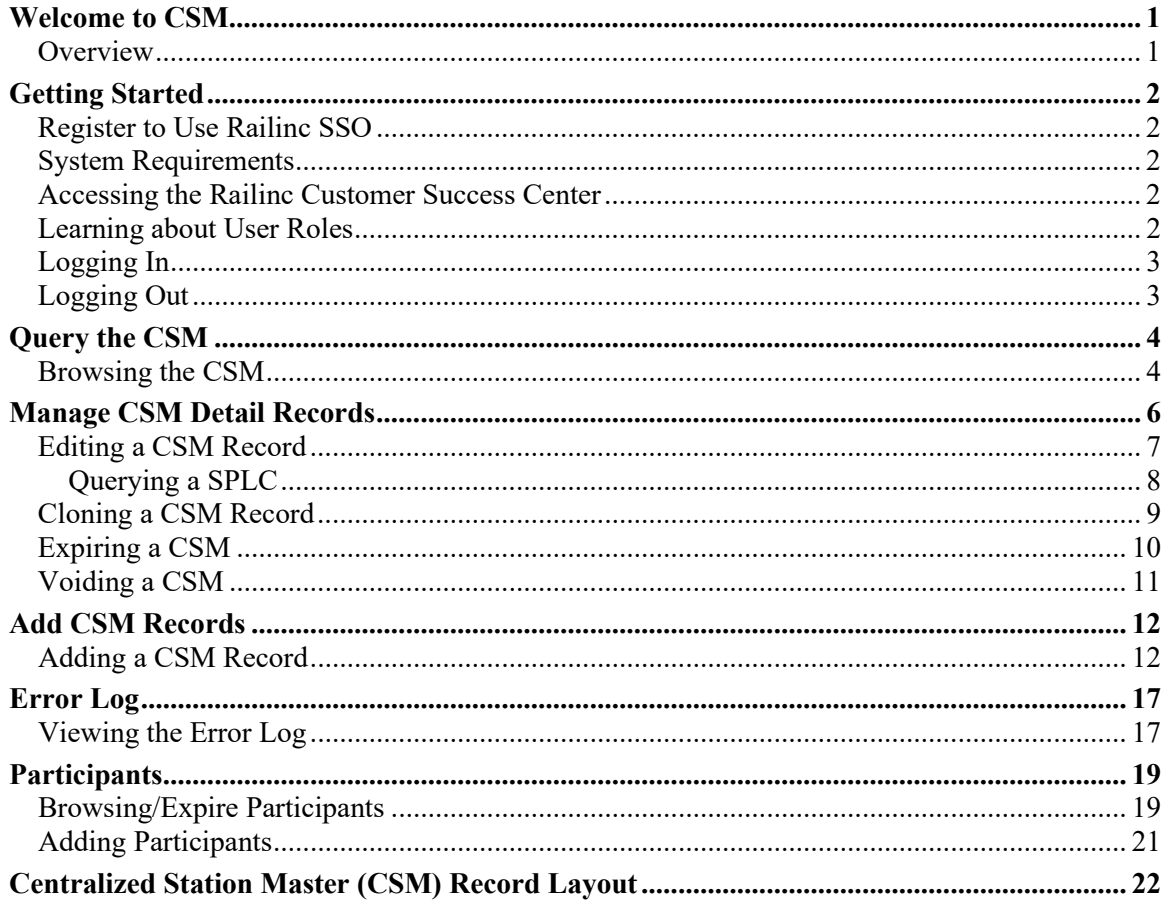

# **List of Exhibits**

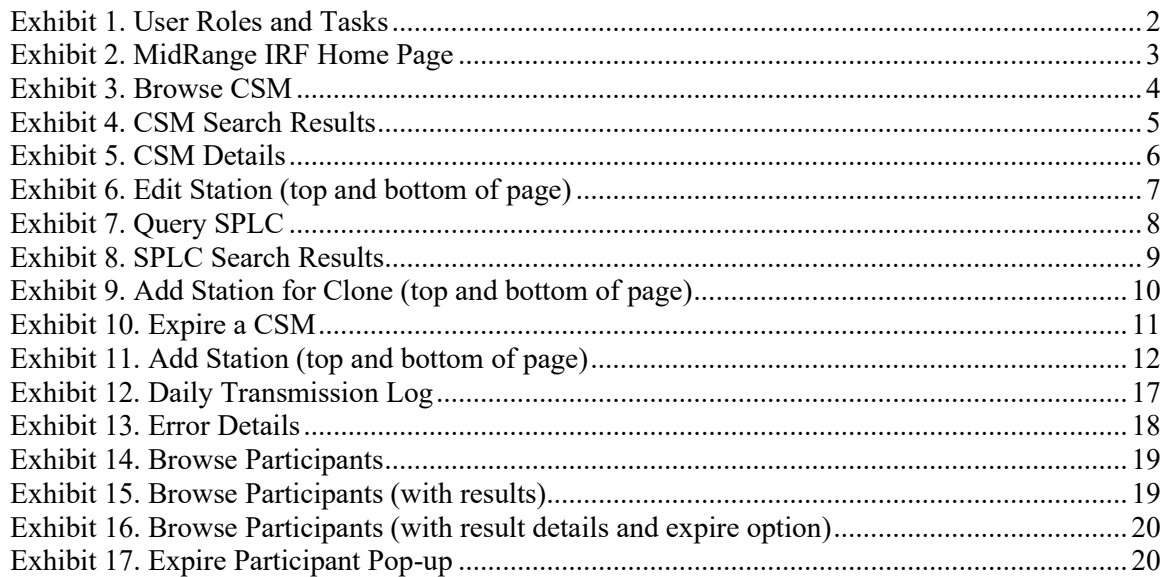

# <span id="page-2-0"></span>**Welcome to CSM**

### <span id="page-2-1"></span>**Overview**

The Centralized Station Master (CSM) is a geographic location file which contains data about rail and motor carrier points for North America and international areas. This file is primarily used by railroads to help plan freight movements from origin to destination in an efficient and timely manner.

CSM rail station records are uniquely identified by combination of the Standard Carrier Alpha Code (SCAC) field and Freight Station Accounting Code (FSAC) field. They can also be identified uniquely by their respective Standard Point Location Code (CSM).

CSM station records must be added to the CSM file before data can be added to other IRFs such as Junction Interchange, Junction Settlement and Route. Systems that depend on this data include the Interline Settlement System (ISS), Price Database, NRMS and the Rate EDI Network (REN).

# <span id="page-3-0"></span>**Getting Started**

The CSM application uses Railinc Single Sign On (SSO) to manage permissions. It can be accessed from the Railinc portal at [http://public.railinc.com.](http://public.railinc.com/) The **Customer Login** link is located at the upper right of the page.

# <span id="page-3-1"></span>**Register to Use Railinc SSO**

To use CSM, you must register to use Railinc SSO. Refer to the *[Railinc Single Sign-On User](http://public.railinc.com/sites/default/files/documents/SSOUserGuide.pdf)  [Guide](http://public.railinc.com/sites/default/files/documents/SSOUserGuide.pdf)* for details. Once you have access to Railinc SSO, you must request access to CSM within SSO.

### <span id="page-3-2"></span>**System Requirements**

For information about the system requirements of Railinc web applications and for information about downloading compatible web browsers and file viewers, refer to the *[Railinc UI Dictionary](http://public.railinc.com/sites/default/files/documents/Railinc_UI_Dictionary.pdf)*.

### <span id="page-3-3"></span>**Accessing the Railinc Customer Success Center**

The Railinc Customer Success Center provides reliable and timely high-level support for Railinc customers. Representatives are available to answer calls and respond to emails from 7:00 a.m. to 7:00 p.m. Eastern time, Monday through Friday, and provide on-call support via pager for all other hours to ensure support 24 hours a day, 7 days a week. Contact us toll-free by phone at 877- RAILINC (1-877-724-5462) or send an email directly to  $\frac{\csc(a)}{\csc(a)}$ 

# <span id="page-3-4"></span>**Learning about User Roles**

Your assigned user role determines what functions you can perform. User roles are assigned by Railinc or by your company administrator through the SSO interface.

| <b>Task</b>                                                   | <b>Description</b>                                                                                                    |  |  |  |  |  |  |  |
|---------------------------------------------------------------|----------------------------------------------------------------------------------------------------|--|--|--|--|--|--|--|
| <b>MRIRF Application Admin</b>                                | Allows Railinc personnel to manage MRIRF permissions for<br>users.                                                                                                    |  |  |  |  |  |  |  |
| <b>MRIRF Read Only</b>                                        | Allows users to have read only access to CSM.                                                                                                    |  |  |  |  |  |  |  |
| <b>MRIRF CSM Maintainer</b>                                   | Provides users with the maintenance capability to add, update<br>and expire CSMs for all rail stations regardless of which<br>MARK the station is registered to. Assigned only to internal<br>Railinc personnel (Interline Product Support). |  |  |  |  |  |  |  |
| <b>MRIRF CSM Company</b><br><b>Maintainer (MARK required)</b> | Designed for external customers, rail carriers only. Allows<br>users to add, edit, and expire stations that are specific to the<br>railroad SCAC associated to their SSO User ID.                                                            |  |  |  |  |  |  |  |

<span id="page-3-5"></span>*Exhibit 1. User Roles and Tasks*

# <span id="page-4-0"></span>**Logging In**

To log into the CSM system:

- 1. Open your internet browser and enter [https://public.railinc.com](https://public.railinc.com/) to open the Railinc website.
- 2. Select the **Customer Login** link in the upper right of the page. The Account Access page is displayed.
- 3. Enter your **User ID** and **Password**. Select **Sign in**. The Railinc Launch Pad is displayed.
- 4. Under My Applications, select **MRIRF**. The MRIRF Home page is displayed.

#### <span id="page-4-2"></span>*Exhibit 2. MidRange IRF Home Page*

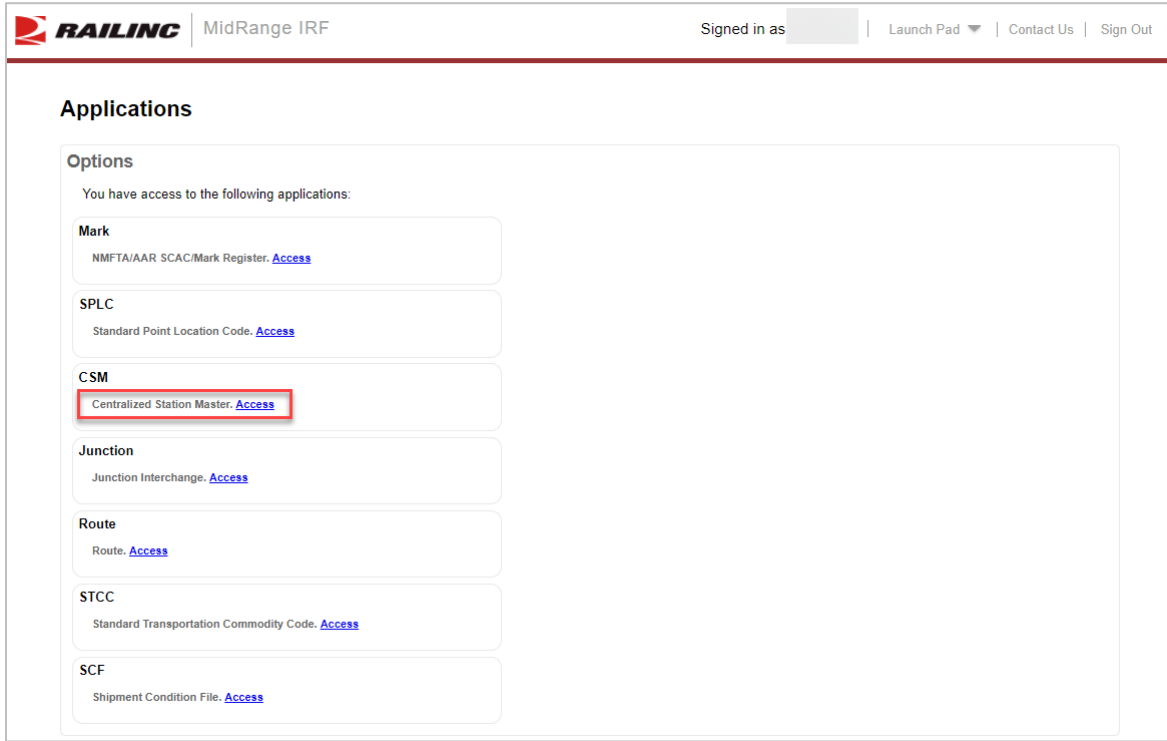

5. Select the **Access** link for CSM. The Browse CSMs page is displayed [\(Exhibit 3\)](#page-5-2).

# <span id="page-4-1"></span>**Logging Out**

Select the Sign Out link to end a CSM session. The user returns to the Railinc Welcome Page.

# <span id="page-5-0"></span>**Query the CSM**

# <span id="page-5-1"></span>**Browsing the CSM**

Use the following procedure to browse for CSMs.

1. Log into the CSM application. The Browse CSM page is displayed  $(Exhibit 3)$ . This page is also viewable in the application through the **Query** tab.

<span id="page-5-2"></span>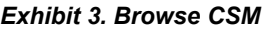

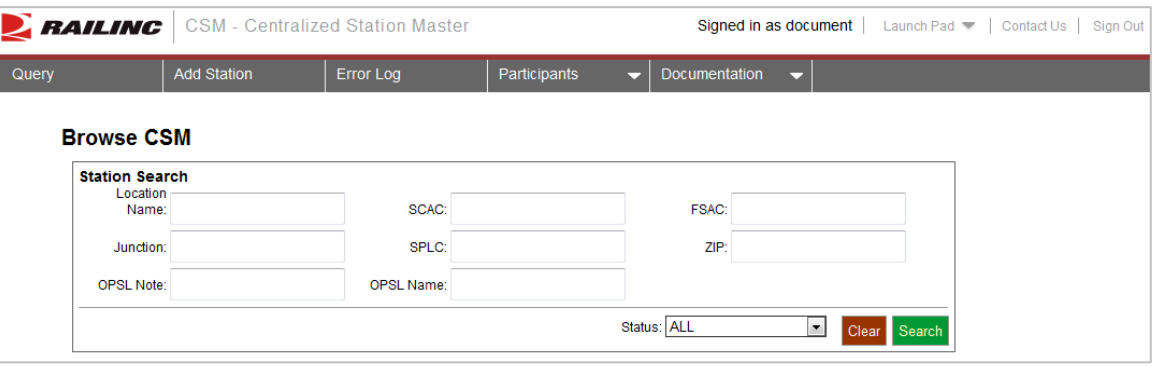

- 2. Complete one or more of the following fields:
	- a. **Location Name**: Enter 1 or more initial letters or numbers. Often this value is used as the station's name.
	- b. **SCAC:** Enter a minimum of 2-4 characters, alpha only. The Freight Mandatory Rule 260 alpha abbreviation.
	- c. **FSAC**: Enter five digits numeric. Freight Station Accounting Code.
	- d. **Junction**: The Freight Mandatory Rule 260 interchange junction abbreviation for the location of the junction point between two or more railroads.
	- e. **SPLC**: Number must be at least 2 digits. The Standard Point Location Code (SPLC) of the location reported.
	- f. **ZIP**: Must be 5 digits numeric or 6 characters alphanumeric for Canada. The geographic zip code of the station.
	- g. **OPSL Note**: Enter 4 numbers. If the note number is less than 4 digits, then leading zero must be used. OPSL Notes are instructions that refer to restrictions, facilities, interchange designations or waybill instructions at the Location. If there is a value in the OPSL Notes field, the note must be listed in the Official Railroad Station List (OPSL-6000).
	- h. **OPSL Name**: Enter 1 or more initial letters or numbers. The station name as provided to the Official Railroad Station List (OPSL).
- 3. Use the available drop down to select the **Status** of the stations (All, Future, Active, or Historical).

4. Select **Search** to initiate the search for CSM records. All found records are displayed.

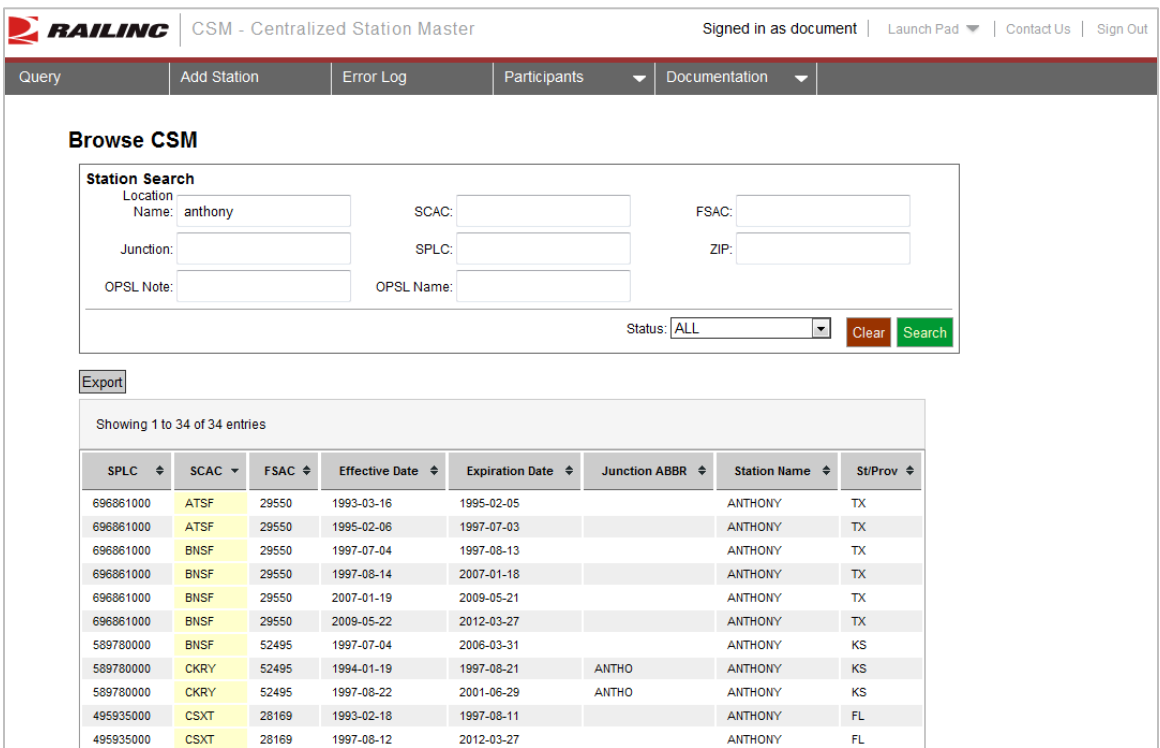

### <span id="page-6-0"></span>*Exhibit 4. CSM Search Results*

**NOTE:** The search returns an initial maximum of 50 records (indicated by "Showing 1 of 50"). In order to display additional search results, scroll down to the bottom of the list. The list will update with 50 additional records each time the scroll bar reaches the end of the list.

- 5. As needed, the headings above the columns can be selected to sort the data ascending or descending.
- 6. Perform one of the following additional actions:
	- a. To clear the results and begin a new search, select the **Clear** button.
	- b. Select a record to view full details of that record. The CSM Details page is displayed [\(Exhibit 5\)](#page-7-1). See [Manage CSM Detail Records](#page-7-0) for additional actions.
	- c. Select **Export** to export the search results to a CSV file. **Note:** Only the currently displayed stations are exported, so if the intention is to download all found results, make sure to scroll first to the bottom of the displayed results before performing the export.

### <span id="page-7-0"></span>**Manage CSM Detail Records**

Use the following procedure to perform various management functions from within the CSM Details page.

1. Perform a query for the CSM that you want to manage (see **Browsing the CSM**). Select the CSM record that you want to manage. The CSM Details page is displayed.

#### <span id="page-7-1"></span>*Exhibit 5. CSM Details*

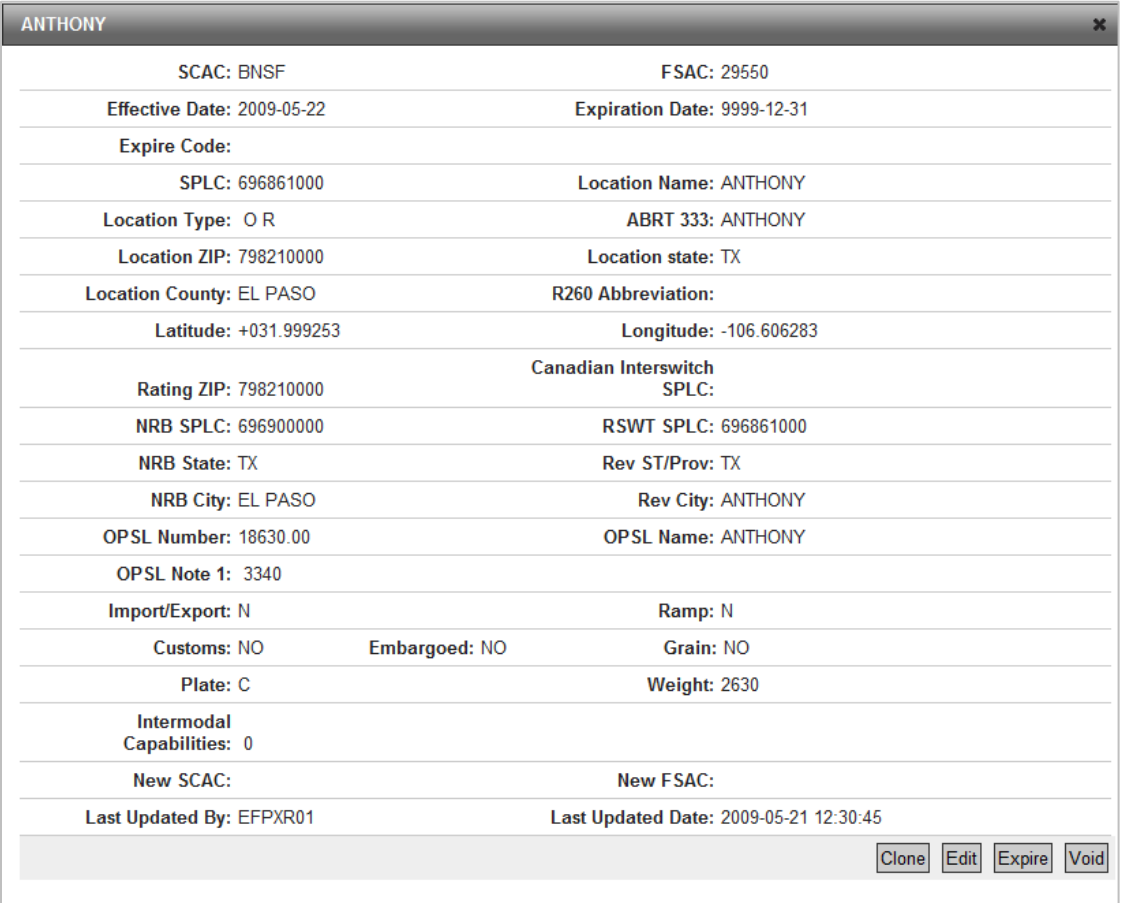

- 2. Perform one of the following actions:
	- a. Select **Edit** to edit the displayed CSM (se[e Editing a CSM\)](#page-8-0).
	- b. Select **Clone** to clone the displayed CSM (see [Cloning a CSM\)](#page-10-0).
	- c. Select **Expire** to expire the displayed CSM (see [Expiring a CSM\)](#page-11-0).
	- d. Select **Void** to void the displayed CSM (see *Voiding a CSM*).

### <span id="page-8-0"></span>**Editing a CSM Record**

Use the following procedure to edit a CSM record.

- 1. Perform a query for the CSM that you want to edit and then access its details page (see [Browsing the CSM\)](#page-5-1).
- 2. Select **Edit**. The Edit Station page is displayed.

<span id="page-8-1"></span>*Exhibit 6. Edit Station (top and bottom of page)*

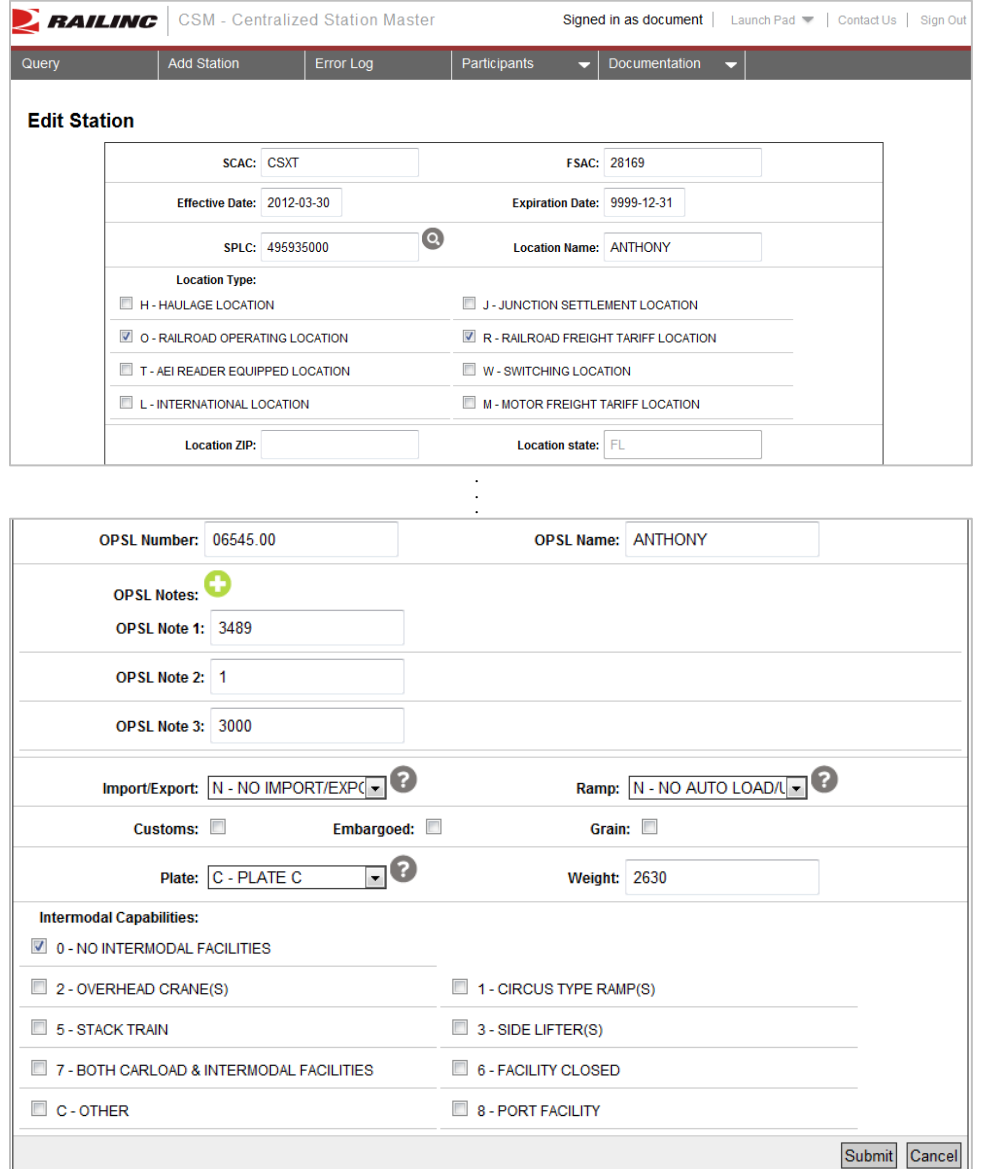

3. Make edits as needed to the available input fields. Some fields, such as **SPLC**, will dynamically update other SPLC input fields. Each SPLC input field has a magnifying glass icon next to it  $\bullet$  which brings up the SPLC Search pop up when selected (see *Querying a* [SPLC\)](#page-9-0).

- 4. If more than a single **OPSL Note** needs to be applied to the station, the plus sign icon next to the OPSL Notes field can be selected. This adds another OPSL Notes field to the form
- 5. As needed, the question mark icon **1** next to the **Import/Export**, **Ramp**, or **Plate** fields can be selected to pull up quick field level help/definitions.
- 6. Select **Submit** to submit the edited record. A confirmation message is displayed confirming the decision to make the edits. Select **OK** to proceed. If successful, a message is displayed: "Station Modified Successfully."

### <span id="page-9-0"></span>**Querying a SPLC**

(up to 10 can be added).

Use the following procedure to query a SPLC.

- 1. Access the Edit Station page (see [Editing a CSM Record\)](#page-8-0).
- 2. Select the magnifying glass icon  $\overline{Q}$  next to a SPLC input field. The Query SPLC page is displayed.

<span id="page-9-1"></span>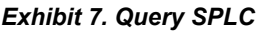

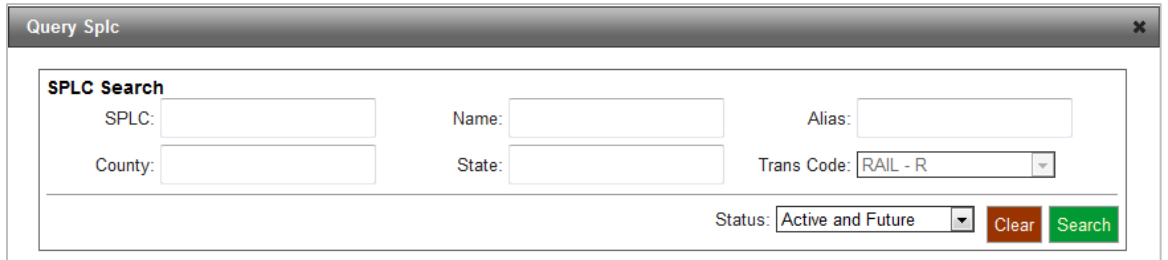

- 3. Complete one or more of the available input fields:
	- a. **SPLC:** Enter between 2 and 9 digits for the SPLC Number.
	- b. **Name:** Enter at least 3 initial letters for the Location Name.
	- c. **Alias:** Enter at least 3 initial letters for the Alias Name.
	- d. **County:** Enter a full or partial County Name. The drop-down is dynamically completed based on field input. Select the appropriate County from the drop-down to complete the field.
	- d. **State:** Enter the 2-digit State abbreviation.
	- e. **Trans Code:** Select BOTH-B, RAIL-R or NONRAIL-N.
- f. **Status:** Select Active and Future, Historical or Both.
- 4. Select **Search** to initiate the search for SPLC records. All found records are displayed.

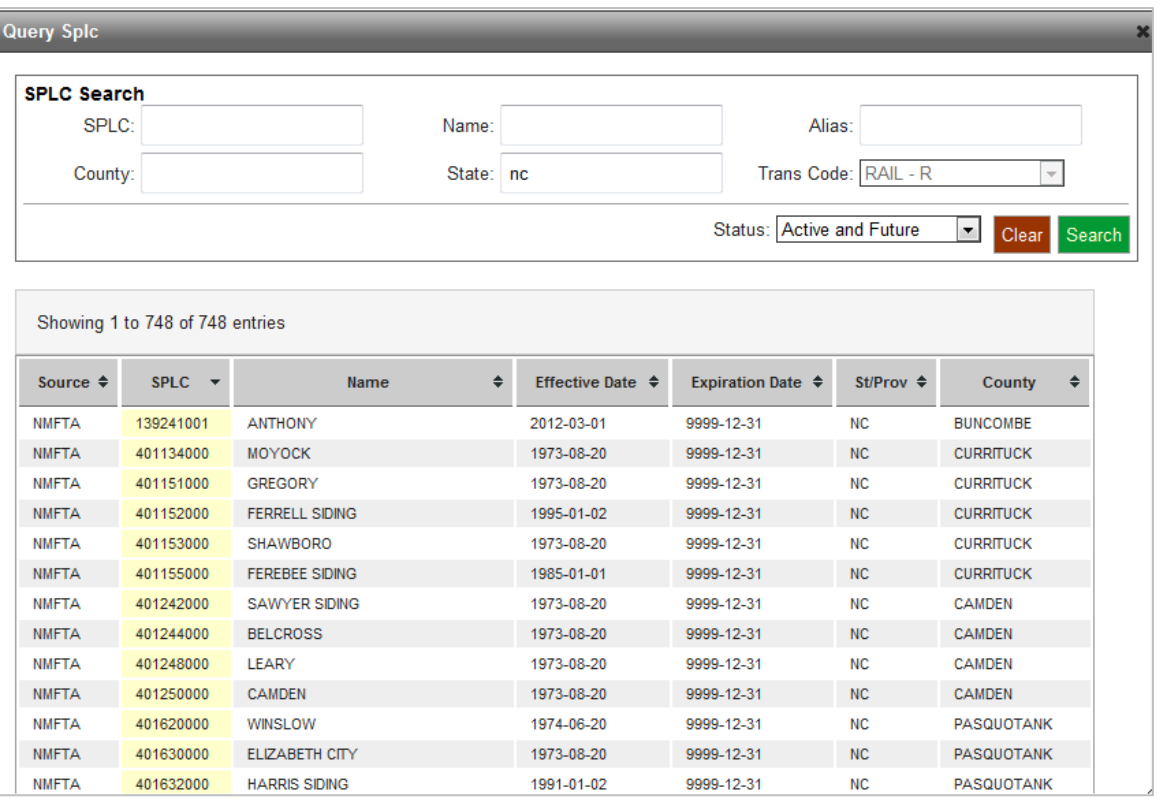

<span id="page-10-1"></span>*Exhibit 8. SPLC Search Results*

- 7. As needed, the headings above the columns can be selected to sort the data ascending or descending.
- 8. Select a record to have its details to the SPLC fields on the Edit Station page.

# <span id="page-10-0"></span>**Cloning a CSM Record**

Use the following procedure to clone a CSM record.

- 1. Perform a query for the CSM that you want to clone and then access its details page (see [Browsing the CSM\)](#page-5-1).
- 2. Select **Clone**. The Add Station page is displayed with the input fields copied over from the selected station.

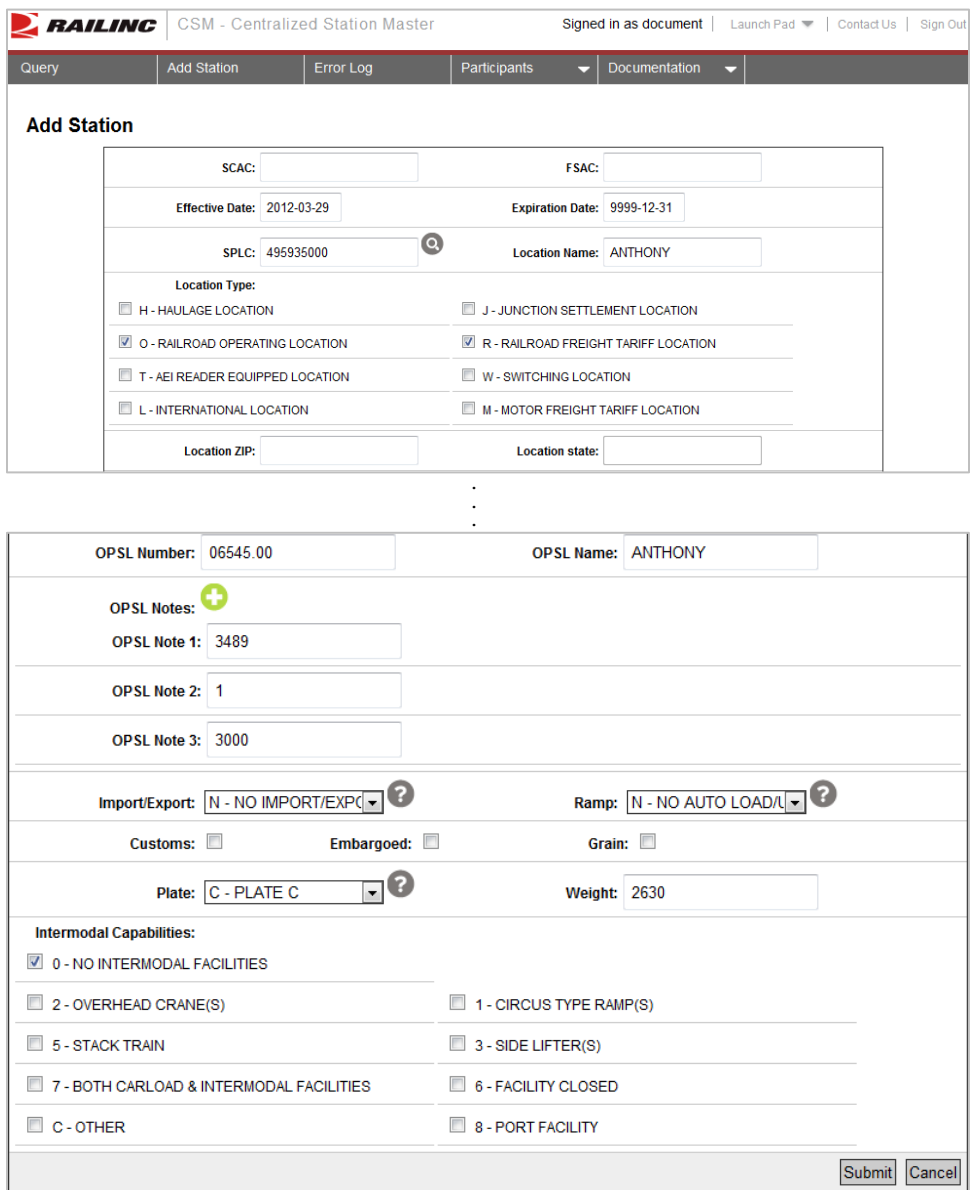

<span id="page-11-1"></span>*Exhibit 9. Add Station for Clone (top and bottom of page)*

- 3. Modify the input fields as desired. At a minimum, a unique SCAC/FSAC combo must be assigned.
- 4. Select **Submit** to submit the cloned record. If successful, a "Station Added Successfully" message is displayed.

### <span id="page-11-0"></span>**Expiring a CSM**

Use the following procedure to expire a CSM record.

**NOTE:** A station cannot be expired if it is part of an active interchange. The interchange must first be expired before expiring the station.

- 1. Perform a query for the CSM that you want to expire and then access its details page (see [Browsing the CSM\)](#page-5-1).
- 2. Select **Expire**. An input pop-up is displayed allowing you to specify the expiration date.

<span id="page-12-1"></span>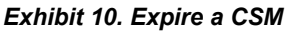

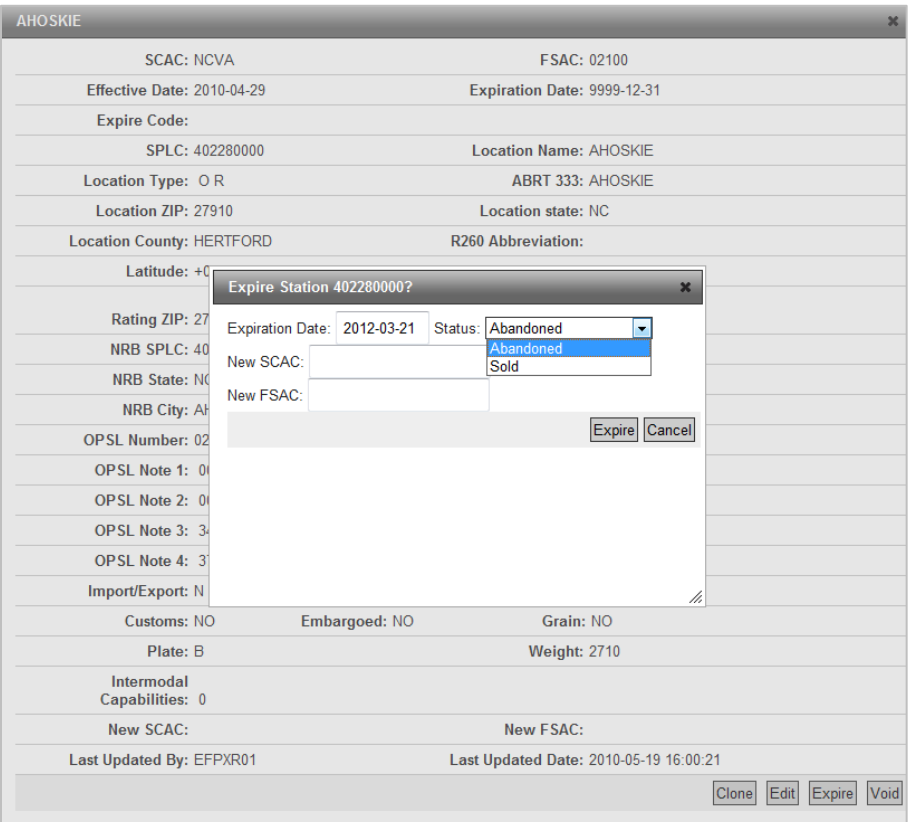

- 3. Either directly enter an expiration date or use the provided calendar to select one. The system allows a CSM to be expired in the past.
- 4. From the **Status** drop-down, select either Abandoned or Sold. If selecting "Sold", additional fields are available to specify a **New SCAC/FSAC** combo
- 5. Select **Expire** to complete the process. A message is displayed asking you to confirm the decision. Select **OK**. If successful, a message is displayed: "Station Expired Successfully."

### <span id="page-12-0"></span>**Voiding a CSM**

Use the following procedure to void a CSM.

- 1. Perform a query for the CSM that you want to void and then access its details page (see [Browsing the CSM\)](#page-5-1).
- 2. Select **Void**. A message is displayed asking you to confirm your decision. Select **OK**. If successful, a message is displayed: "Station Voided Successfully."

# <span id="page-13-0"></span>**Add CSM Records**

### <span id="page-13-1"></span>**Adding a CSM Record**

Use the following procedure to add a CSM record.

1. Select **Add Station**. The Add Station page is displayed.

#### <span id="page-13-2"></span>*Exhibit 11. Add Station (top and bottom of page)*

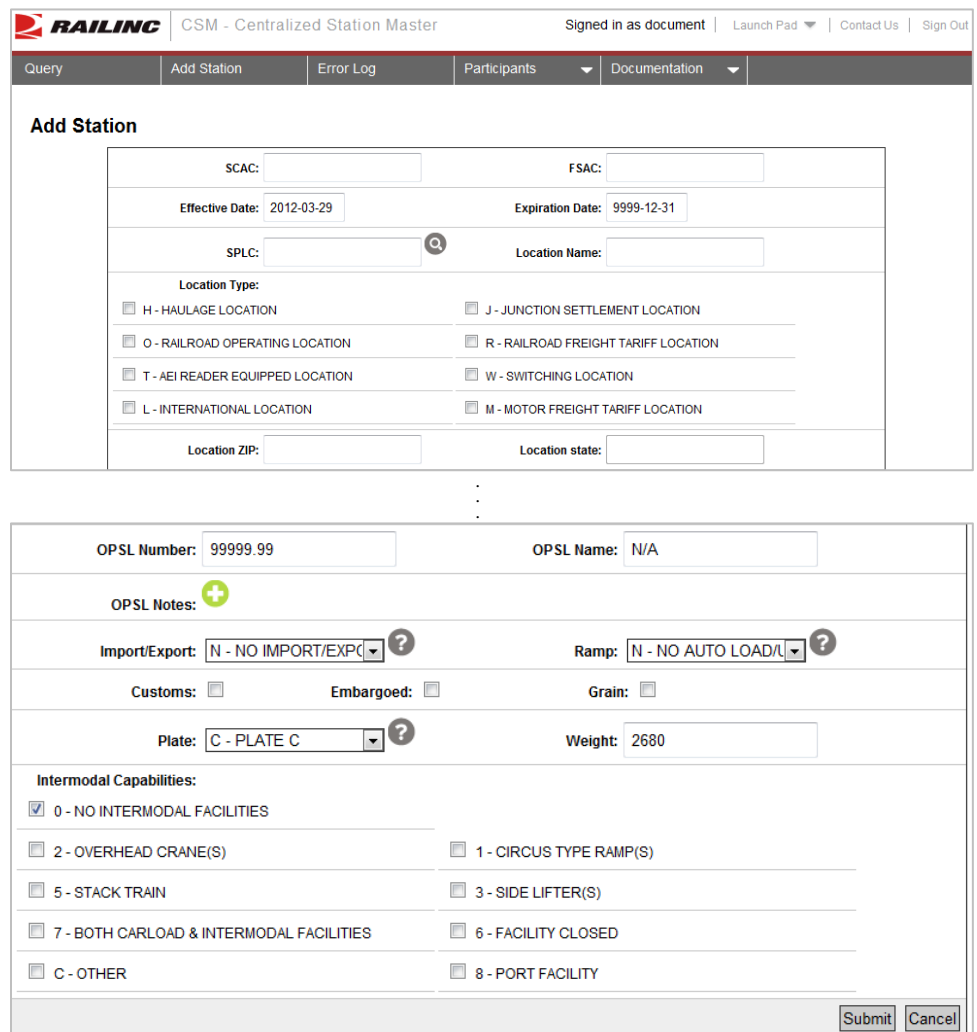

- 2. Complete the available input fields:
	- a. **SCAC:** Enter a minimum of 2-4 characters, alpha only. The Freight Mandatory Rule 260 alpha abbreviation.
	- b. **FSAC:** Enter five digits numeric. Freight Station Accounting Code.
- c. **Effective Date:** The calendar date (CCYYMMDD) of which the information for the location record becomes effective. This value must be equal to or greater than the value of an earlier location record.
- d. **Expiration Date:** The Expiration Date refers to the date on which the data in the location record is no longer effective. The value is expressed as CCYYMMDD, where CC is century, YY is year, MM is month, and DD is day. When the data in the Location currently effective with no planned expiration, this value is "99991231".
- e. **SPLC:** The Standard Point Location Code (SPLC) of the location reported. The SPLC provides each origin or destination point with a unique number constructed to identify a specific geographic location.
- f. **Location Name:** The name of the location reported. Often this value is used as the station's name.
- g. **Location Type:** The station type. Allowable values include: R Railroad Freight Tariff Location O Railroad Operating Location L International Location H Haulage Location J Junction Settlement Location (Only allowed when 'CSXT' is the SCAC.) W Switching Location T AEI Reader Equipped Location M Motor Freight Tariff Location (Substituted for truck-for-rail service and not to be used for TOFC/COFC service).
- h. **Location ZIP:** The geographic zip code of the station. When displayed, U.S. and Mexican Locations will show at least 5 positions filled, while Canadian Locations will show 6 positions formatted as 'ANANAN'. All other Locations may display free-form text.
- i. **Location State:** The state or province in which the Location is found. For any Location in the U.S. or Mexico, this value will correspond to the state value for the SPLC as found in the NMFTA SPLC table. For any Location in Canada, this value will correspond to the province value for the SPLC as found in the CTA SPLC table. If the Location Type is "L", International Location, then this value is optional.
- j. **Location County:** The county in which the Location is found. For any Location in the U.S. or Mexico, this value corresponds to the county value for the SPLC as found in the NMFTA SPLC table. For any Location in Canada, this value will be "CANADA". If the Location Type is "L", International Location, then this value will be empty.
- k. **R260 Abbreviation:** The Freight Mandatory Rule 260 interchange junction abbreviation for the location of the junction point between two or more railroads. This alpha code must be a currently effective value in the JUNC Industry Reference File.
- l. **Latitude:** Latitude refers to location coordinates based on global length and expressed in 3 digits degree and 6 digits fraction of a degree.
- m. **Longitude:** numeric Longitude refers to location coordinates based on global length and expressed in 3 digits degree and 6 digits fraction of a degree.
- n. **Rating ZIP:** This field represents the geographic zip code of the station. When displayed, U.S. and Mexican Locations will show at least 5 positions filled, while

Canadian Locations will show 6 positions formatted as 'ANANAN'. All other Locations may display free-form text.

- o. **Canadian Interswitch SPLC:** This refers to the Standard Point Location Code of the Canadian Interswitch point as defined by the Canadian Transportation Agency (CTA). The SPLC provides each origin or destination point with a unique number constructed to identify a specific geographic location.
- p. **NRB SPLC:** This field represents the Standard Point Location Code (SPLC) of the National Rate Base. The National Rate Base (NRB) refers to a geographical grouping of all rail stations in the United States and Canada for rating purposes. Mexico, while included in the NRB 6000 tariffs, does not currently list any rate bases
- q. **RSWT SPLC:** Most rail stations belong to their own unique revenue switch area. Others, however, may be located within the reciprocal revenue switching area of another station (e.g. Wood Street Yard is within the Chicago reciprocal switching limits).

If the station is not part of another (larger) station's limits, this field value is the Location SPLC. If the station is within the switching limits of another station, data identifying the other Location's SPLC is provided.

- r. **NRB State:** The Rate Base State, or Canadian Province, for the station. If the NRB SPLC is used, the Rate Base State must equal the Rate Base State value for NRB SPLC as found in the NRB 6000 tariffs.
- s. **Rev ST/Prov:** Revenue Switch State refers to the state or province that corresponds to the Revenue Switch SPLC as found in the NMFTA (for U.S. or Mexican Locations) or CTA (for Canadian Locations) SPLC tables. If the Location belongs to its own unique revenue switch area, e.g. Revenue Switch SPLC is the same as Location SPLC, this value is the Revenue.
- t. **NRB City:** This field represents the Rate Base City for the station. If the NRB SPLC is used, the Rate Base City must correspond to the Rate Base City value for NRB SPLC as found in the NRB 6000 tariffs.
- u. **Rev City:** Refers to the Revenue Switch City corresponding to the Revenue Switch SPLC (data element 23). If the Location belongs to its own unique revenue switch area, e.g. Revenue Switch SPLC is the same as Location SPLC, this value is the Revenue Switch City of the Location Name that relates to the SPLC value as found in the NMFTA (for U.S. or Mexican Locations) or CTA (for Canadian Locations) SPLC tables.
- v. **OPSL Number:** The station number as provided to the Official Railroad Station List (OPSL). Positions one through five are referred to as the OPSL Number, while positions six and seven are referred to as the OPSL Sub-Number.
- w. **OPSL Name:** The station name as provided to the Official Railroad Station List (OPSL).
- x. **OPSL Notes:** OPSL Notes are instructions that refer to restrictions, facilities, interchange designations or waybill instructions at the Location.

y. **Import/Export:** This flag determines whether imports and/or exports are handled at the station. Allowed values include "B", "I", "E", and "N" as follows:

**B** a U.S. station having a border crossing from and to Canada or Mexico; or a U.S. station having port facilities for importing and exporting shipments via water to and from the U.S.; or a Canadian station having port facilities from and to the U.S.; or a Canadian station having port facilities for importing and exporting shipments via water to and from Canada.

**I** a U.S. station having a border crossing from Canada or Mexico; or a U.S. station having port facilities for importing shipments via water to the U.S.; or a Canadian station having port facilities from the U.S.; or a Canadian station having port facilities for importing shipments via water to Canada.

**E** a U.S. station having a border crossing to Canada or Mexico; or a U.S. station having port facilities for exporting shipments via water from the U.S.; or a Canadian station having port facilities to the U.S.; or a Canadian station having port facilities for exporting shipments via water from Canada.

**N** No import/export activity occurs at this station. "N" is the default value for this field.

z. **Ramp:** Determines whether automobiles can be physically loaded/unloaded at this location from multilevel cars. Allowed values include "N", "F", "P", "B", "T", and "A" as follows:

**N** No auto loading/unloading facilities are available at this location. "N" is the default value for this field. **F** Fixed Ramp(s) are available at this location. **P** Portable Ramp(s) are available at this location. **B** Fixed and Portable Ramp(s) are available at this location. **T** Transversing Ramp(s) are available at this location. **A** All types of Ramp(s) are available at this location.

- aa. **Customs:** Determines whether U.S. Customs will perform an inspection at this location of cars and intermodal equipment requiring customs clearance.
- bb. **Embargoed:** Determines whether or not the station is embargoed. This field is included in the CSM as a convenience only.
- cc. **Grain:** Determines whether a recognized grain inspection authority will perform an inspection at this location of grain.
- dd. **Plate:** This field indicates the maximum plate size (car dimensions) that can be handled at this location. Plate refers to the height, width, and length of cars, as well as the offset clearance needed for a car to round curved track. Allowed values include "B", "C", "D", "E", "F", "G", "H", "I", and "X" as follows:

B Plate B C Plate C, is the default value for this field when referring to an operating location. D Plate D E Plate E F Plate F G Plate G I Plate I X Size restriction has been eliminated at this location.

Operating Plate is required for operating locations only, i.e., when the Location Type (data element 9) includes an "O". It is optional for Location Types including "H", "J",

"T", or "W", but not including "O". When the Location Type is "R", "L", or "M" with no other Location Types (i.e., when the location is purely a revenue station), the Operating Plate value will be empty.

ee. **Weight:** This is the maximum gross weight on rail (reported in hundred weights) that can be handled at the location. The Operating Weight is dependent on the weight and condition of the rail and track bed, wheel diameter or the car, etc.

Operating Weight is required for operating locations only, i.e., when the Location Type (data element 9) includes an "O". It is optional for Location Types including "H", "J", "T", or "W", but not including "O". When the Location Type is "R", "L", or "M" with no other Location Types (i.e., when the location is purely a revenue station), the Operating Weight value will be empty.

ff. **Intermodal Capabilities:** Determines whether there are facilities at this location for physically loading or unloading trailers or containers from rail cars. There can be as many as 5 values used. Allowed values include "0", "1", "2", "3", "5", and "C" as follows:

**0** No intermodal loading or unloading facilities are available at this location. "0" is the default value for this field. **1** A circus ramp is available at this location. **2** An overhead crane is available at this location. **3** A side lifter is available at this location. **5** A stack train is available at this location. **6** The intermodal facility has been closed at this location. **7** Both Carload and Intermodal Facilities are available at this location.

- 3. Select **Submit**.
- 4. A confirmation message is displayed. Select **OK**.
- 5. If all validation rules pass, a message is displayed: "Station Added Successfully."

# <span id="page-18-0"></span>**Error Log**

# <span id="page-18-1"></span>**Viewing the Error Log**

Use the following procedure to view the CSM error log.

1. Select **Error Log**. The Daily Transmission Log page is displayed.

### <span id="page-18-2"></span>*Exhibit 12. Daily Transmission Log*

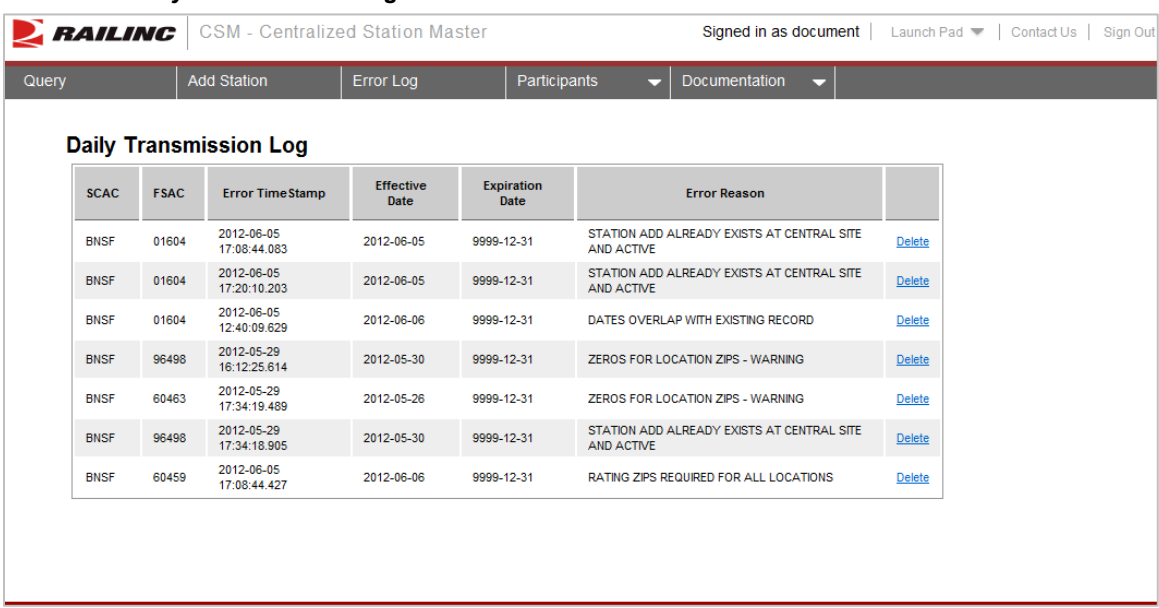

- 2. Select the **Delete** link to delete a listed record.
- 3. Select a listed record to view its details.

#### <span id="page-19-0"></span>*Exhibit 13. Error Details*

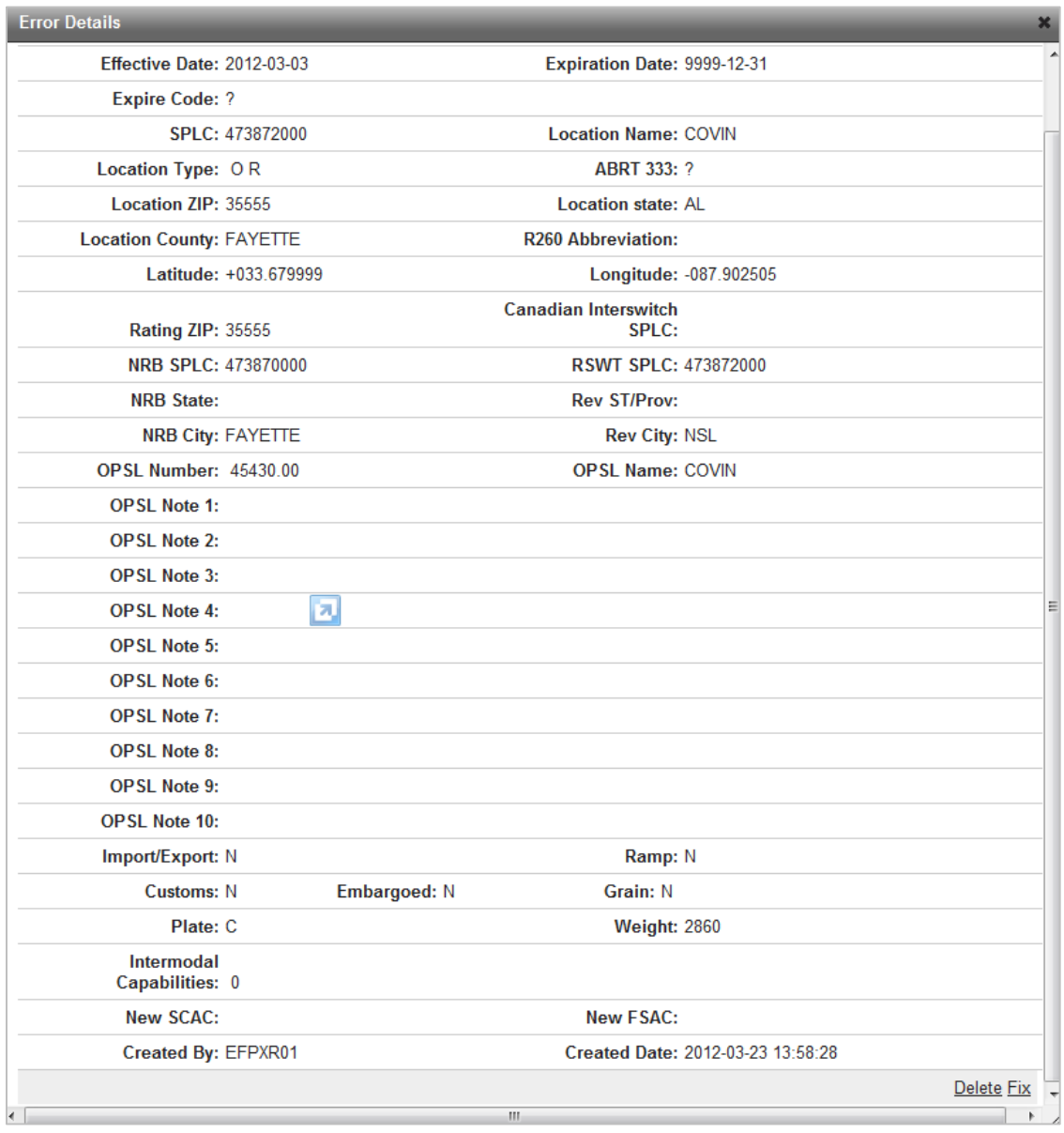

4. Perform one of the following options. If the record has an open expiration date, a **Fix** link is available. This opens the record and allows for corrections to be made. If the record is already expired, a **Find** link is available. This opens the browse screen with the associated records found. Either option additionally includes a **Delete** link to delete the error record.

### <span id="page-20-0"></span>**Participants**

Participants of CSM are carriers that can send in updates via EDI or those that request updates via hardcopy form.

### <span id="page-20-1"></span>**Browsing/Expire Participants**

Use the following procedure to browse and expire available CSM participants.

1. Select **Participants > Browse Participants**. The Browse Participants page is displayed.

#### <span id="page-20-2"></span>*Exhibit 14. Browse Participants*

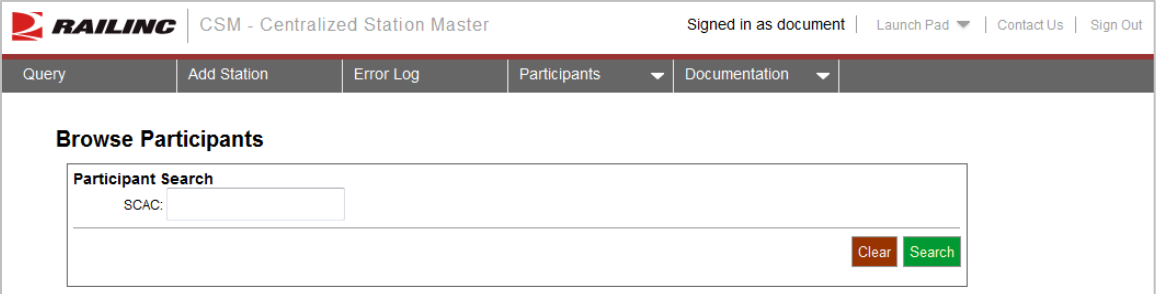

2. Enter a SCAC and select **Search** to initiate the search. The page is refreshed with search results.

<span id="page-20-3"></span>*Exhibit 15. Browse Participants (with results)*

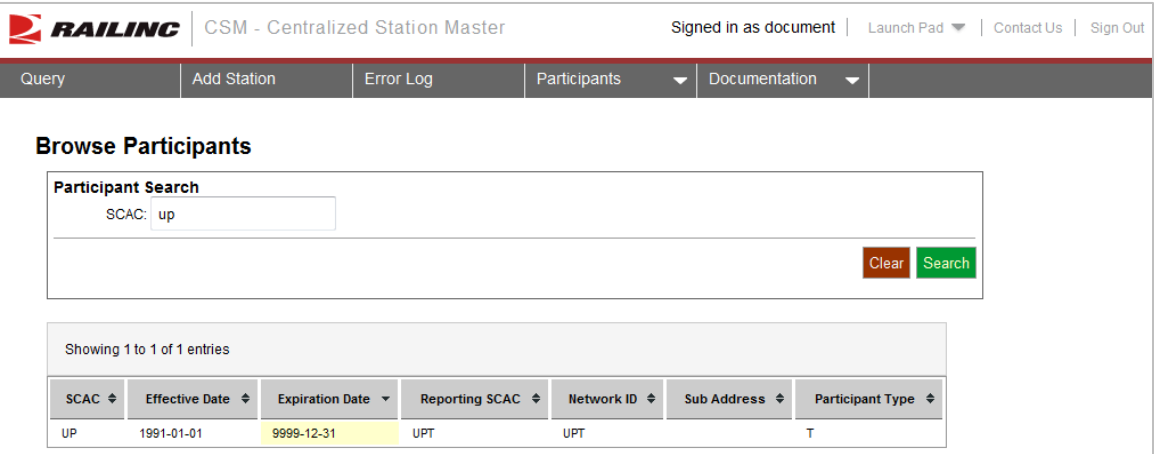

3. Select a listed participant row in the results to view details and to access an option to expire that participant.

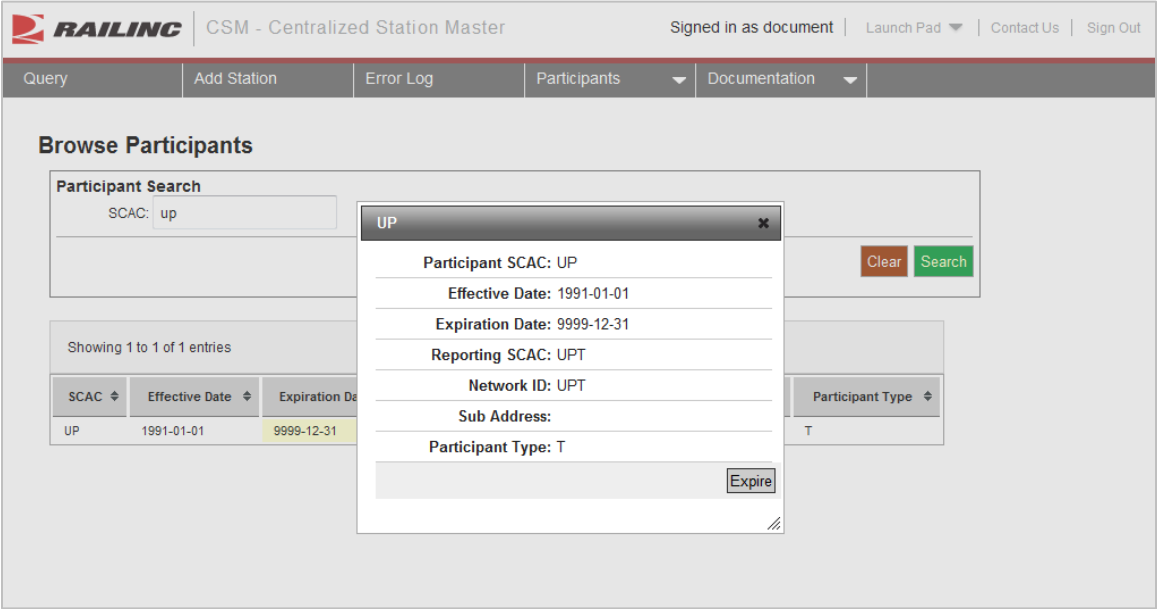

<span id="page-21-0"></span>*Exhibit 16. Browse Participants (with result details and expire option)*

4. Select **Expire** to expire the listed CSM participant. The Expire Participant pop-up appears allowing you to enter a specific expiration date (defaults to today).

<span id="page-21-1"></span>*Exhibit 17. Expire Participant Pop-up*

| RAILING   | CSM - Centralized Station Master |                      |                              |                 |                |            | Signed in as document   Launch Pad   Contact Us   Sign Out |                |                          |                     |                                                  |  |
|-----------|----------------------------------|----------------------|------------------------------|-----------------|----------------|------------|------------------------------------------------------------|----------------|--------------------------|---------------------|--------------------------------------------------|--|
| Query     | <b>Add Station</b>               |                      | Error Log                    |                 |                |            | Participants                                               |                | $\overline{\phantom{0}}$ |                     | <b>Documentation</b><br>$\overline{\phantom{0}}$ |  |
|           | <b>Browse Participants</b>       |                      |                              |                 |                |            |                                                            |                |                          |                     |                                                  |  |
|           | <b>Participant Search</b>        |                      |                              |                 |                |            |                                                            |                |                          |                     |                                                  |  |
|           | SCAC: up                         |                      | <b>UP</b>                    |                 |                |            |                                                            |                |                          |                     | ×                                                |  |
|           |                                  |                      | <b>Expire Participant UP</b> |                 |                |            |                                                            |                |                          |                     | Search<br>Clear<br>$\mathbf{x}$                  |  |
|           |                                  |                      | <b>Expiration Date:</b>      |                 | 2012-06-07     |            |                                                            |                |                          |                     |                                                  |  |
|           | Showing 1 to 1 of 1 entries      |                      |                              | $\bullet$       |                |            | <b>June 2012</b>                                           |                |                          | $\bullet$           | Expire Cancel                                    |  |
| $SCAC =$  | Effective Date $\triangleq$      | <b>Expiration Da</b> |                              | <b>Su</b>       | Mo             |            | Tu We                                                      | Th Fr          |                          | Sa                  | /ı,<br>Participant Type ♦                        |  |
| <b>UP</b> | 1991-01-01                       | 9999-12-31           | Part                         | $\overline{3}$  | $\overline{4}$ | $\sqrt{5}$ | $\mathbf 6$                                                | $\overline{7}$ | 1<br>$\bf 8$             | $\overline{2}$<br>9 | т                                                |  |
|           |                                  |                      |                              | 10 <sub>1</sub> | 11             | 12         | 13                                                         | 14             | 15                       | 16                  | Expire                                           |  |
|           |                                  |                      |                              | 17<br>24        | 18<br>25       | 19<br>26   | 20<br>27                                                   | 21<br>28       | 22<br>29                 | 23<br>30            | 11,                                              |  |
|           |                                  |                      |                              |                 |                |            |                                                            |                |                          |                     |                                                  |  |

- 5. Input an expiration date or use the calendar date picker to pick an expiration date. Select **Expire**.
- 6. A pop-up appears asking for your confirmation. Select **OK** to confirm the confirmation. A success message is displayed, and the expiration is submitted for processing.

# <span id="page-22-0"></span>**Adding Participants**

Use the following procedure to add CSM participants.

1. Select **Participants > Add Participants**. The Add Participant page is displayed.

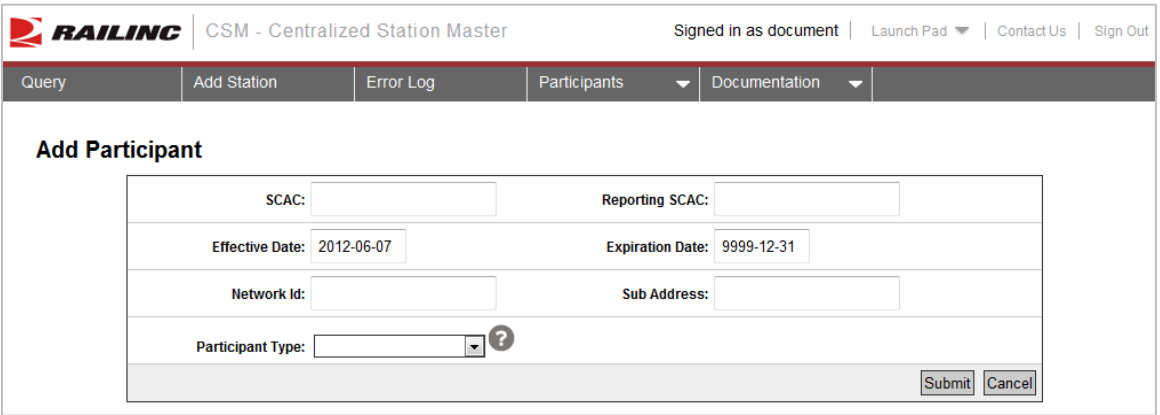

- 2. Complete the available input fields:
	- a. **SCAC:** Enter a minimum of 2-4 characters, alpha only. The Freight Mandatory Rule 260 alpha abbreviation. This is the carrier that can send in updates via EDI or that requires hardcopy.
	- b. **Reporting SCAC:** This is often the same as the entered SCAC, except when it's the SCAC who is authorized to make updates on behalf of the carrier identified in the SCAC field.
	- c. **Effective Date:** The calendar date (CCYYMMDD) on which the information for the participant record becomes effective.
	- d. **Expiration Date:** The Expiration Date refers to the date on which the identified SCAC is no longer effective. The value is expressed as CCYYMMDD, where CC is century, YY is year, MM is month, and DD is day. When the data in for the participant is currently effective with no planned expiration, this value is "99991231".
	- e. **Network Id/Sub Address:** Provided by the carrier if sending via EDI. If selecting hardcopy updates, you must populate the network id with the SCAC (but can leave sub address blank).
	- f. **Participant Type: Select one of the following:**
		- **X –** Non Participant
		- **T –** Tape (electronic submission)
		- **H –** Hard Copy (paper submission)
- 3. Select **Submit** to complete the addition of the participant. A pop-up asks for confirmation. Select **OK**. If the submission passes all validation rules, a message is displayed: "Participant added successfully".

# <span id="page-23-0"></span>**Centralized Station Master (CSM) Record Layout**

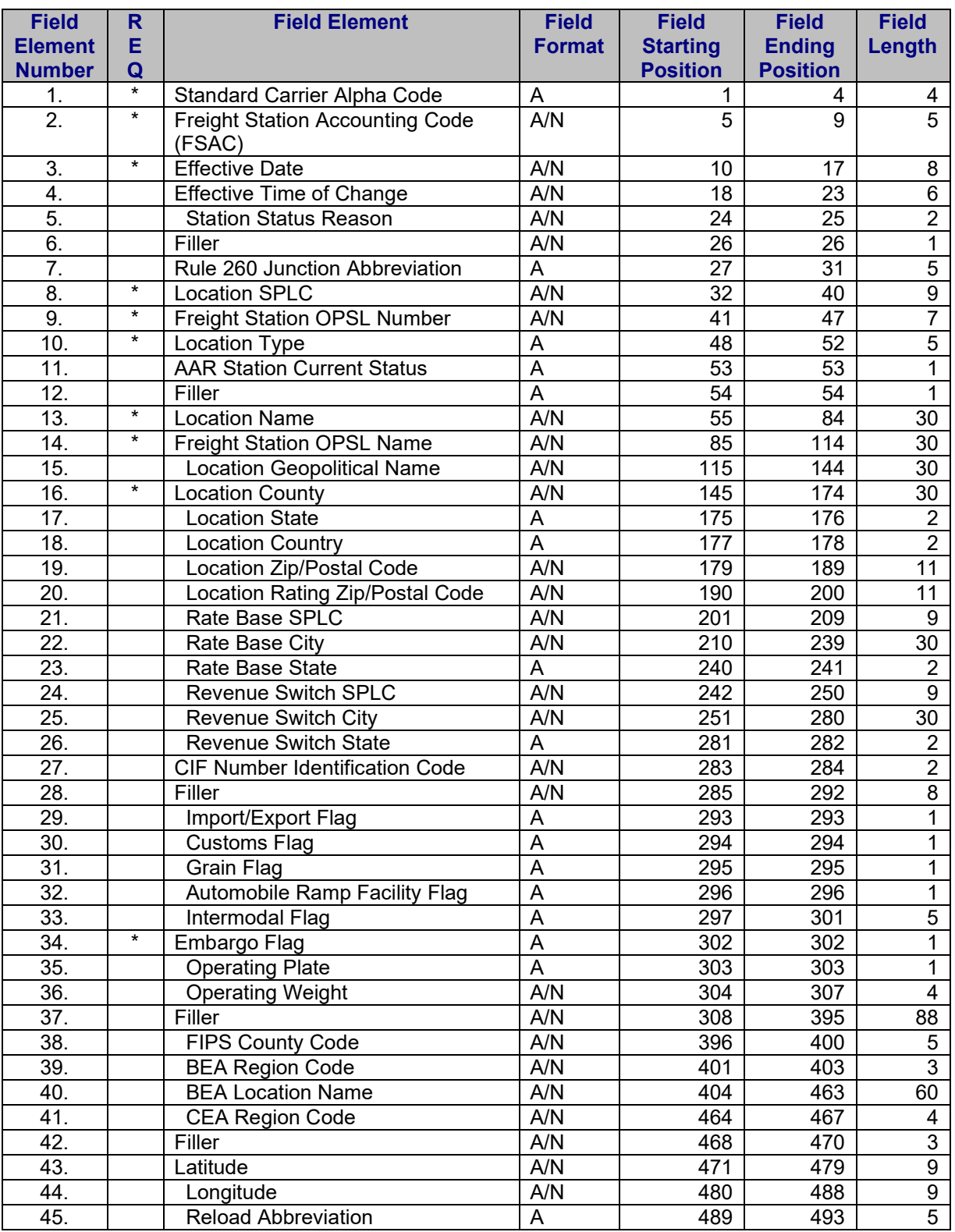

### **800-byte Distribution File Record Layout**

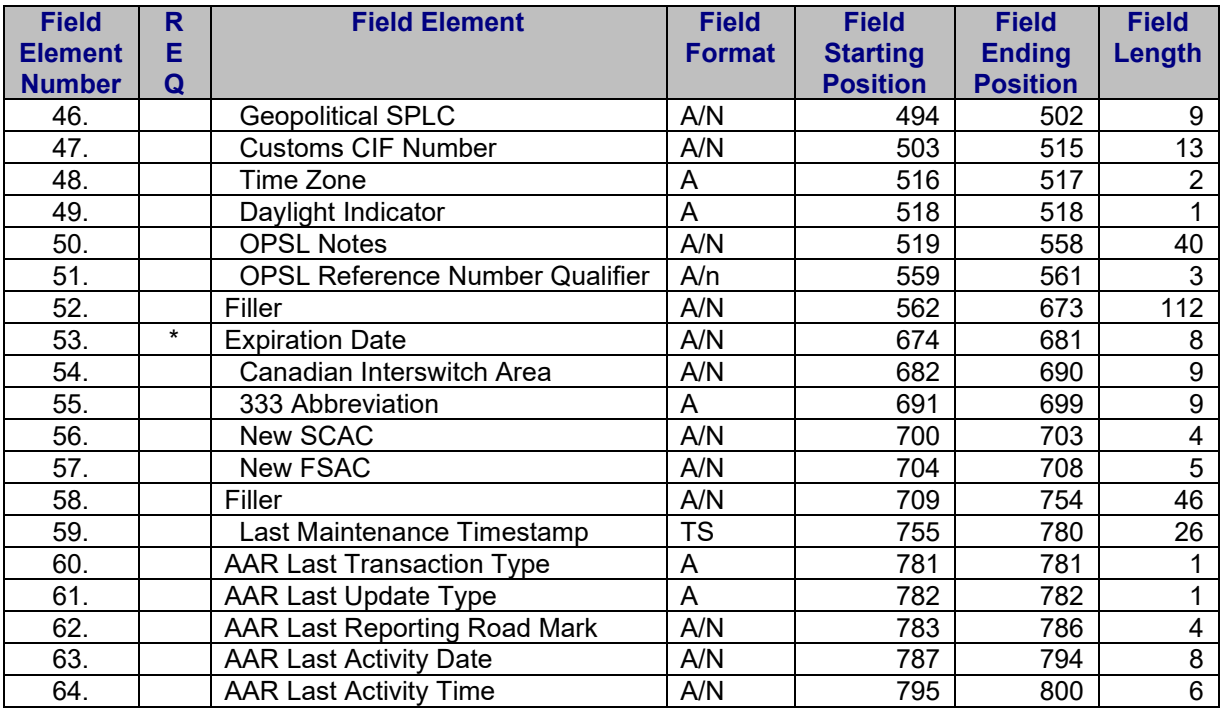

The following list describes the proper coding and interpretation of the CSM.

- **1. Standard Carrier Alpha Code (SCAC) 4 positions alpha** The Freight Mandatory Rule 260 alpha abbreviation for the entity to which Location information is being added, changed, or expired. This must be a currently effective value in the MARK Industry Reference File.
- **2. Freight Station Accounting Code (FSAC) 5 positions alpha/numeric** The Freight Station Accounting Code of the SCAC (field element 1.) This value must be left filled with zeros. Any numeric code may be used with the exception of "00000". When the Location is representing a Motor Carrier Point, e.g. when Location Type (data element 9) is "M", then the FSAC is generated by central site.
- **3. Effective Date 8 positions alpha/numeric** The calendar date (CCYYMMDD) of which the information for the location record becomes effective. This value must be equal to or greater than the value of an earlier location record.
- **4. Effective Time of Change 6 positions alpha/numeric** The time (HHMMSS) of which the information for the station becomes effective. Location data becomes effective at one second after midnight on its effective date.
- **5. Station Status Reason 2 positions alpha/numeric** This flag field is required when the Location is being expired (i.e., when the Expiration Date is not equal to "99991231".) Allowable values include:

" " (Blank). Default 44 Abandoned 47 Sold by carrier (New SCAC and FSAC are required)

- **6. Filler 1 positions alpha/numeric**
- **7. Rule 260 Junction Abbreviation 5 positions alpha** The Freight Mandatory Rule 260 interchange junction abbreviation for the location of the junction point between two or more railroads. This alpha code must be a currently effective value in the JUNC Industry Reference File.

**8. Location SPLC 9 positions alpha/numeric** The Standard Point Location Code (SPLC) of the location reported. The SPLC provides each origin or destination point with a unique number constructed to identify a specific geographic location.

Currently the rail industry recognizes only the first 6 positions of the SPLC. Positions one and two designate the STATE, while positions three and four designate the COUNTY, and positions five and six designate the CITY. Positions seven through nine may be used at a later date to further identify specific CSM locations. In the meantime, these last positions default to '000'.

Please note that while the source of all US and Mexican SPL codes is the National Motor Freight Traffic Association (NMFTA), the source of all Canadian SPL codes is the Canadian Transportation Agency (CTA).

**9. Freight Station OPSL Number 7 positions alpha/numeric** The station number as provided to the Official Railroad Station List (OPSL). Positions one through five are referred to as the OPSL Number, while positions six and seven are referred to as the OPSL Sub-Number. The Freight Station OPSL Number is required for all Locations, and will be a value greater than "0000000". When the Location Type (data element 9), includes an "R", then this value will be unique to the SCAC (data element 1) for all active Locations. When the Location Type is "M" or "L", then this value will be "9999999". For all other Location Types, this value will be unique to the SCAC for all active Locations, or "9999999".

Whenever this value is "9999999", the Freight Station OPSL Name is "N/A".

### **10. Location Type 1 position alpha / 5 occurrences**

The station type. Allowable values include:

R Railroad Freight Tariff Location O Railroad Operating Location L International Location H Haulage Location J Junction Settlement Location (Only allowed when 'CSXT' is the SCAC.) W Switching Location T AEI Reader Equipped Location M Motor Freight Tariff Location (Substituted for truck-for-rail service and not to be used for TOFC/COFC service)

- **11. AAR Station Current Status 1 position alpha** AAR Station Current Status is for AAR internal use only.
- **12. Filler 1 position alpha**
- **13. Location Name 30 positions alpha/numeric** The name of the location reported. Often this value is used as the station's name. Although the length of this field is 30 positions, current EDI standards only provide for 19 positions. Positions greater than 19 are truncated. For the full location name, refer to Location Geopolitical Name (data element 14.)
- **14. Freight Station OPSL Name 30 positions alpha/numeric** The station name as provided to the Official Railroad Station List (OPSL).

The Freight Station OPSL Name is required for all Locations. When the Location Type (data element 9), includes an "R", then this value will be unique to the SCAC (data element 1) for all active Locations. When the Location Type is "M" or "L", then this value will be "N/A". For all other Location Types, this value will be unique to the SCAC for all active Locations, or "N/A".

Whenever this value is "N/A", the Freight Station OPSL Number is "9999999".

- **15. Location Geopolitical Name 30 positions alpha/numeric** Full name of the Location as defined by the NMFTA. This is the "Point Name" in the NMFTA file that relates to the value for Location SPLC, data element 7.
- **16. Location County 30 positions alpha/numeric** This field represents the county in which the

Location is found. For any Location in the U.S. or Mexico, this value corresponds to the county value for the SPLC as found in the NMFTA SPLC table. For any Location in Canada, this value will be "CANADA". If the Location Type (data element 9) is "L", International Location, then this value will be empty.

### **17. Location State 2 positions alpha**

This field represents the state or province in which the Location is found. For any Location in the U.S. or Mexico, this value will correspond to the state value for the SPLC as found in the NMFTA SPLC table. For any Location in Canada, this value will correspond to the province value for the SPLC as found in the CTA SPLC table. If the Location Type (data element 9) is "L", International Location, then this value is optional.

- **18. Location Country 2 positions alpha** Location Country represents the country in which the Location is found. This field is only distributed by central site.
- **19. Location Zip/Postal Code 11 positions alpha/numeric** This field represents the geographic zip code of the station. When displayed, U.S. and Mexican Locations will show at least 5 positions filled, while Canadian Locations will show 6 positions formatted as 'ANANAN'. All other Locations may display free-form text.
- **20. Location Rating Zip/Postal Code 11 positions alpha/numeric** This field represents the zip code of the geographic area covered for rating purposes, and is required for all Location Types except "L", International Location, and "O", Operating Location. All other Location Types display free-form text. When displayed, U.S. and Mexican Locations will show at least 5 positions filled, while Canadian Locations will show 6 positions formatted as 'ANANAN'.

#### **21. Rate Base SPLC 9 positions alpha/numeric**

This field represents the Standard Point Location Code (SPLC) of the National Rate Base. The National Rate Base (NRB) refers to a geographical grouping of all rail stations in the United States and Canada for rating purposes. Mexico, while included in the NRB 6000 tariffs, does not currently list any rate bases. NRB data is used as an aid in checking shortline (Docket 28300) rail mileage between rail locations. Each Revenue Location is assigned to one of approximately 2900 National Rate Base Points, between which mileage is published. When displayed, the Rate Base SPLC value must correspond to one of these points. If no rate basis is being used, this field contains a blank value.

- **22. Rate Base City 30 positions alpha/numeric** This field represents the Rate Base City for the station. If the NRB SPLC (data element 20) is used, the Rate Base City must correspond to the Rate Base City value for NRB SPLC as found in the NRB 6000 tariffs. If no rate basis is being used, this field contains a blank value.
- **23. Rate Base State 2 positions alpha** The Rate Base State, or Canadian Province, for the station. If the NRB SPLC (data element 20) is used, the Rate Base State must equal the Rate Base State value for NRB SPLC as found in the NRB 6000 tariffs. If no rate basis is being used, this field contains a blank value.
- **24. Revenue Switch SPLC 9 positions alpha/numeric** Most rail stations belong to their own unique revenue switch area. Others, however, may be located within the reciprocal revenue switching area of another station (e.g. Wood Street Yard is within the Chicago reciprocal switching limits).

If the station is not part of another (larger) station's limits, this field value is the Location SPLC (data element 7). If the station is within the switching limits of another station, data identifying the other Location's SPLC is provided. This SPLC must be a valid value from the NMFTA or the CTA as defined in Location SPLC (data element 7.)

When referring to neither an operating nor revenue location, i.e. Location Type (data element 9) is "M" or "L", the value for Revenue Switch SPLC is empty.

Currently the rail industry recognizes only 6 positions of the SPLC. Positions one and two designate the STATE, while positions three and four designate the COUNTY, and positions five and six designate the CITY. Positions seven through nine may be used at a later date to further identify specific CSM locations. In the meantime, these last positions default to '000'.

### **25. Revenue Switch City 30 positions alpha/numeric**

This refers to the Revenue Switch City corresponding to the Revenue Switch SPLC (data element 23). If the Location belongs to its own unique revenue switch area, e.g. Revenue Switch SPLC (data element 23) is the same as Location SPLC (data element 7), this value is the Revenue Switch City of the Location Name that relates to the SPLC value as found in the NMFTA (for U.S. or Mexican Locations) or CTA (for Canadian Locations) SPLC tables.

### **26. Revenue Switch State 2 positions alpha**

Revenue Switch State refers to the state or province that corresponds to the Revenue Switch SPLC (data element 23) as found in the NMFTA (for U.S. or Mexican Locations) or CTA (for Canadian Locations) SPLC tables. If the Location belongs to its own unique revenue switch area, e.g. Revenue Switch SPLC (data element 23) is the same as Location SPLC (data element 7), this value is the Revenue Switch State of the state/province that relates to the SPLC value as found in the NMFTA (for U.S. or Mexican Locations) or CTA (for Canadian Locations) SPLC tables.

### **27. CIF Number Identification Code 2 positions alpha/numeric**

Customer Identification Code must contain "C5".

#### **28. Filler 8 positions alpha/numeric**

### **29. Import/Export Flag 1 position alpha**

This flag determines whether imports and/or exports are handled at the station. Allowed values include "B", "I", "E", and "N" as follows:

**B** a U.S. station having a border crossing from and to Canada or Mexico; or a U.S. station having port facilities for importing and exporting shipments via water to and from the U.S.; or a Canadian station having port facilities from and to the U.S.; or a Canadian station having port facilities for importing and exporting shipments via water to and from Canada.

**I** a U.S. station having a border crossing from Canada or Mexico; or a U.S. station having port facilities for importing shipments via water to the U.S.; or a Canadian station having port facilities from the U.S.; or a Canadian station having port facilities for importing shipments via water to Canada.

**E** a U.S. station having a border crossing to Canada or Mexico; or a U.S. station having port facilities for exporting shipments via water from the U.S.; or a Canadian station having port facilities to the U.S.; or a Canadian station having port facilities for exporting shipments via water from Canada.

**N** No import/export activity occurs at this station. "N" is the default value for this field.

### **30. Customs Flag 1 position alpha**

This flag determines whether U.S. Customs will perform an inspection at this location of cars and intermodal equipment requiring customs clearance. Allowed values include "Y" and "N" as follows:

Y Cars and trailers/containers can be inspected at this location. N Customs inspections are not made at this location. "N" is the default value for this field.

### **31. Grain Flag 1 position alpha**

This flag determines whether a recognized grain inspection authority will perform an inspection at

this location of grain. Allowed values include "Y" and "N" as follows:

Y Grain can be inspected at this location. N Grain inspections are not made at this location. "N" is the default value for this field.

### **32. Automobile Ramp Facility Flag 1 position alpha**

This flag determines whether automobiles can be physically loaded/unloaded at this location from multilevel cars. Allowed values include "N", "F", "P", "B", "T", and "A" as follows:

N No auto loading/unloading facilities are available at this location. "N" is the default value for this field. F Fixed Ramp(s) are available at this location. P Portable Ramp(s) are available at this location. B Fixed and Portable Ramp(s) are available at this location. T Transversing Ramp(s) are available at this location. A All types of Ramp(s) are available at this location.

### **33. Intermodal Flag 1 position alpha / 5 occurrences**

This flag determines whether there are facilities at this location for physically loading or unloading trailers or containers from rail cars. There can be as many as 5 values used. Allowed values include "0", "1", "2", "3", "5", and "C" as follows:

0 No intermodal loading or unloading facilities are available at this location. "0" is the default value for this field. 1 A circus ramp is available at this location. 2 An overhead crane is available at this location. 3 A side lifter is available at this location. 5 A stack train is available at this location. 6 The intermodal facility has been closed at this location. 7 Both Carload and Intermodal Facilities are available at this location.

#### **34. Embargo Flag 1 position alpha**

This flag determines whether or not the station is embargoed. This field is included in the CSM as a convenience only. Allowed values include "Y" and "N" as follows:

Y The Station is Embargoed. N The Station is not Embargoed. "N" is the default value for this field.

### **35. Operating Plate 1 position alpha**

This field indicates the maximum plate size (car dimensions) that can be handled at this location. Plate refers to the height, width, and length of cars, as well as the offset clearance needed for a car to round curved track. Allowed values include "B", "C", "D", "E", "F", "G", "H", "I", and "X" as follows:

B Plate B C Plate C, is the default value for this field when referring to an operating location. D Plate D E Plate E F Plate F G Plate G I Plate I X Size restriction has been eliminated at this location.

Operating Plate is required for operating locations only, i.e., when the Location Type (data element 9) includes an "O". It is optional for Location Types including "H", "J", "T", or "W", but not including "O". When the Location Type is "R", "L", or "M" with no other Location Types (i.e., when the location is purely a revenue station), the Operating Plate value will be empty.

### **36. Operating Weight 4 positions alpha/numeric**

This is the maximum gross weight on rail (reported in hundred weights) that can be handled at the location. The Operating Weight is dependent on the weight and condition of the rail and track bed, wheel diameter or the car, etc.

Operating Weight is required for operating locations only, i.e., when the Location Type (data element 9) includes an "O". It is optional for Location Types including "H", "J", "T", or "W", but not including "O". When the Location Type is "R", "L", or "M" with no other Location Types (i.e., when the location is purely a revenue station), the Operating Weight value will be empty.

### **37. Filler 88 positions alpha/numeric**

**38. FIPS County Code 5 positions alpha/numeric** The Federal Information Processing Standard (FIPS) code for the county of the location as determined by the Bureau of Economic Analysis of the U.S. Department of Commerce. The first two positions of the FIPS code represent the state, while the last three positions represent the county.

FIPS County Code is only distributed by central site.

**39. BEA Region Code 3 positions alpha/numeric** The Bureau of Economic Analysis assembles economic data on industry by earnings and employment, and then assigns codes to define geographic economic areas. Each BEA economic area is comprised of Component Economic Areas (CEA), which in turn are comprised of counties.

The data in this field must be the BEA Region Code value that corresponds to the FIPS County Code as defined by the Bureau of Economic Analysis of the U.S. Department of Commerce.

BEA Region Code is only distributed by central site.

**40. BEA Location Name 60 positions alpha/numeric** The data in this field must be the BEA Location Name value that corresponds to the FIPS County Code as defined by the Bureau of Economic Analysis of the U.S. Department of Commerce.

BEA Location Name is only distributed by central site.

**41. CEA Region Code 4 positions alpha/numeric** The CEA is the Component Economic Area of which the county specified in FIPS County code (data element 43) belongs. The CEA is center of economic activity of a group of counties.

The data in this field must be the CEA Region Code value that corresponds to the FIPS County Code as defined by the Bureau of Economic Analysis of the U.S. Department of Commerce.

CEA Region Code is only distributed by central site. At one time, this was referred to as MSA Region Code.

#### **42. Filler 3 positions alpha/numeric**

**43. Latitude 9 positions alpha/numeric** Latitude refers to location coordinates based on global length and expressed in 3 digits degree and 6 digits fraction of a degree.

Due to field limit restrictions, Latitude is only properly conveyed via EDI or EBCDIC and is not distributed by central site.

#### **44. Longitude 9 positions alpha**

Due to field limit restrictions, Latitude is only properly conveyed via EDI or EBCDIC and is not distributed by central site.

#### **45. Reload Abbreviation 5 positions alpha**

The abbreviation referring to "car hire reload station."

Reload Abbreviation is for AAR distribution only.

**46. Geopolitical SPLC 9 positions alpha/numeric** The Standard Point Location Code of the value expressed in Location Geopolitical Name (reference number 14) as defined by the NMFTA or the CTA.

Geopolitical SPLC is for AAR distribution only.

- **47. Customs CIF Number 13 positions alpha/numeric** The Customs CIF Number refers to the Customer Interface Industry Reference File. Only required when customs activity occurs at the Location, this value is a value from the CIF file. When there is no customs activity at this Location, this value defaults to zeros.
- **48. Time Zone 2 positions alpha** Time Zone refers to the locations geographic position relative to Greenwich Mean Time. There are seven allowable values for this field as follows:

AT Alaska or Aleutian Time CT Central Time ET Eastern Time MT Mountain Time NT Newfoundland Time PT Pacific Time TT Atlantic Time. Time Zone is for AAR distribution only.

**49. Daylight Indicator 1 position alpha** This flag refers to the location's observance of daylight savings time. Allowable values include "Y" and "N" as follows:

Y Daylight Savings Time is observed N Daylight Savings Time is not observed

When not provided, Daylight Indicator is generated by central site.

- **50. OPSL Notes 4 positions A/N, 10 occurrences** OPSL Notes are instructions that refer to restrictions, facilities, interchange designations or waybill instructions at the Location. A value can only appear in the OPSL Notes field when there is a value in Freight Station OPSL Number (data element 8) greater than "0000000" and less then "9999999". If there is a value in the OPSL Notes field, the note must be listed in the Official Railroad Station List (OPSL-6000) published by Railinc. If OPSL Notes is not used, this value will be empty.
- **51. OPSL Reference Number Qualifier 3 positions alpha/numeric**  OSPL reference number qualifer must = OE
- **52. Filler 112 positions alpha/numeric**
- **53. Expiration Date 8 positions alpha/numeric** The Expiration Date refers to the date on which the data in the location record is no longer effective. The value is expressed as CCYYMMDD, where CC is century, YY is year, MM is month, and DD is day. When the data in the Location currently effective with no planned expiration, this value is "99991231".
- **54. Canadian Interswitch Area 9 positions alpha/numeric** This refers to the Standard Point Location Code of the Canadian Interswitch point as defined by the Canadian Transportation Agency (CTA). The SPLC provides each origin or destination point with a unique number constructed to identify a specific geographic location. Currently the rail industry recognizes only the first 6 positions of the SPLC. Positions seven through nine may be used at a later date to further identify specific CSM locations. In the meantime, these last positions default to '000'.
- **55. 333 Abbreviation 9 positions alpha** The 333 Abbreviation is primarily used in Car Location Message (CLM) processing for the railroad industry. From the Location Name, the unique 333 Abbreviation is generated each time the location record is processed at central site. The algorithm used to generate the abbreviation is based on a set of rules approved by the National Industrial Transportation League (NITL).

This field value can only be assigned and distributed by central site.

- **56. New SCAC 4 positions alpha/numeric**  New SCAC code must be present when Station Status Reason = "47"
- **57. New FSAC 5 positions alpha/numeric**  New FSAC code must be present when Station Status Reason = "47"
- **58. Filler 46 positions alpha/numeric**

**59. Last Maintenance Timestamp 26 positions timestamp** This refers to the date and time that the record was processed at central site. It appears in the format CCYY-MM-DD HH.MM.SS.MMMMMM where:

CC Last Maintained Century YY-MM-DD Last Maintained Date " " Filler HH.MM.SS.MMMMMM Last Maintenance Time

Refer to General Date Guidelines for use in the Industry Reference Files for a detailed description of Last Maintenance Timestamp.

- **60. AAR Last Transaction Type 1 position alpha**  This field is for AAR internal use only.
- **61. AAR Last Update Type 1 position alpha**  This field is for AAR internal use only.
- **62. AAR Last Reporting Road Mark 4 positions alpha**  This field is for AAR internal use only.
- **63. AAR Last Activity Date 8 positions alpha/numeric**  This field is for AAR internal use only.
- **64. AAR Last Activity Time 6 positions alpha/numeric**  This field is for AAR internal use only.